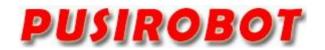

CQPUSI ROBOT CONTROL SYSTEM

# User Manual

# PMC006XXS

Miniature Integrated Stepper Motor Controller

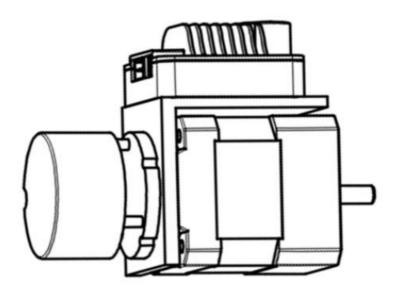

# 1. Version Control

# 1) Update Records

| Date       | Author     | Version | Remarks                                  |
|------------|------------|---------|------------------------------------------|
| 2010-10-2  | liur       | V0.1.0  | Initial                                  |
| 2011-02-23 | tangxi     | V0.1.1  | Add RS485 feature                        |
| 2011-04-05 | robert     | V0.1.2  | Change baud setting                      |
| 2012-5-27  | liur       | V0.1.10 | Re-define port function                  |
| 2012-6-22  | jacky      | V0.1.11 | Add auto half current                    |
| 2013-11-3  | tangxi     | V0.1.12 | Add external stop                        |
| 2014-04-15 | jacky      | V0.1.13 | Modify auto accelerate                   |
| 2014-05-06 | robert     | V0.1.14 | Add self test                            |
| 2014-07-16 | liur       | V0.1.15 | Modify current setting                   |
| 2014-10-23 | robert     | V0.1.18 | Modify layout & port                     |
| 2014-11-7  | liur       | V0.1.19 | Modify input port trigger                |
| 2014-11-20 | liur       | V0.1.20 | Add IO operating instruction.            |
| 2014-11-21 | liur       | V0.1.21 | Add user defined instruction.            |
| 2015-01-03 | Liur       | V0.1.22 | Add description for debug tool software. |
| 2015-01-23 | jacky      | V0.1.23 | Change ext configure and IO arrange      |
| 2015-6-22  | Lijiwen    | V0.1.24 | Modify description due to software       |
| 2015-8-26  | Jacky      | V0.1.25 | Append opt description                   |
| 2016-2-17  | huangcheng | V0.1.30 | Software Arch update                     |
| 2016-03-15 | Liur       | V0.1.31 | Supplement description for acc/dec       |
| 2016-05-12 | Liur       | V0.1.32 | Add PMC006B3                             |
| 2016-06-02 | huangcheng | V0.1.33 | Add analog speed regulation              |
| 2017-06-18 | huangcheng | V0.1.34 | Add stall detection                      |
| 2017-10-17 | liur       | V0.1.35 | Update feature description               |
| 2018-06-05 | Liur       | V0.1.36 | Migrate from PMC006B4                    |

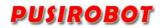

# Catalog

| 1 Introduction                               | 5  |
|----------------------------------------------|----|
| 1.1 Statement of intellectual property right | 5  |
| 1.2 Disclaimer                               | 5  |
| 2 Overview                                   | 6  |
| 2.1 General Description                      | 6  |
| 2.2 Features                                 | 6  |
| 2.3 Production & Ordering Information        | 7  |
| 3 Connector Description                      | 7  |
| 3.1 Terminal port location                   | 7  |
| 3.2 Motor connection J2                      | 7  |
| 3.3 Power connection J3                      | 8  |
| 3.4 Signal connection J1                     | 8  |
| 3.5 RS232 Network Operation                  | 8  |
| 3.6 RS485 Network Operation                  | 9  |
| 3.7 Emergency Switch Connection              | 10 |
| 3.8 Second limit switch connection           | 11 |
| 3.9 Mechanical switch connection             | 12 |
| 3.10 Analog Adjusting Speed Connection       | 12 |
| 3.11 Factory Reset                           | 13 |
| 4 Instruction Set                            | 13 |
| 4.1 Instruction Structure                    |    |
| 4.1.1 Address Byte                           |    |
| 4.1.2 Instruction Byte                       | 14 |
| 4.1.3 Data Byte                              | 14 |
| 4.1.4 CRC Byte                               | 15 |
| 4.2 Instruction Set Summary                  | 15 |
| 4.3 Instruction Details                      | 17 |
| 4.3.1 Step Instruction                       | 17 |
| 4.3.2 Set micro-stepping resolution          | 17 |
| 4.3.3 Set acceleration and deceleration      | 18 |
| 4.3.4 Read motor position                    | 18 |
| 4.3.5 Set peak phase current                 | 19 |
| 4.3.6 Set the external emergency stop        | 19 |
| 4.3.7 Set automatic current decay            | 19 |
| 4.3.8 Enter speed mode                       | 19 |
| 4.3.9 Set start speed and stop speed         | 20 |
| 4.3.10 Set encoder CPR                       | 20 |
| 4.3.11 Solenoid control                      | 20 |
| 4.3.12 Set freerun enable                    | 20 |
| 4.3.13 Analog adjusting speed                | 20 |
| 4.3.14 Stall detection                       | 20 |
| 4.3.15 GPIO port operation                   | 21 |
| 4.3.16 Query controller status               | 21 |

# PMC006XXS Miniature Stepper Motor Controller

| 4.3.17 Parameters save             | 21 |
|------------------------------------|----|
| 5 MODBUS protocol                  | 22 |
| 6 User customization program       | 22 |
| 6.1.1 User Instruction Set Summary | 22 |
| 6.1.2 User command description     | 23 |
| 7 Introduction to Debug Tool       | 24 |
| 7.1.1 Main GUI                     | 25 |
| 7.1.2 Custom Programming Interface | 25 |
| 7.1.3 Port test interface          | 26 |
| 7.1.4 Dynamic link library         | 27 |
| 8 Electrical Characteristics       | 28 |
| 9 Dimensions (Unit: mm)            | 28 |

# 1 Introduction

# 1.1 Statement of intellectual property right

PMC006XXS series controller has been applied for the following national patent:

• Controller scheme and method have been applied for the protection of the invention patent.

• Controller circuit has been applied for the protection of utility model patent.

• Controller appearance has been applied for the protection of appearance patent protection.

Since PMC006XXS series controller has embedded firmware code, it would be considered as a violation of intellectual property protection act and regulations that any behavior of trying to destroy the function of firmware code protection. If this behavior acquires the software or other achievements of intellectual property protection without authorization of CQPUSI, CQPUSI has the right to stop such behavior by filing a lawsuit according to the act.

# 1.2 Disclaimer

The using method of the device and other content in the description of this manual is only used to provide convenience for you. To ensure the application conforms to the technical specifications is the responsibility of your own. CQPUSI does not make any form of statement or guarantee to the information, which include but not limited to usage, quality, performance, merchantability or applicability of specific purpose. CQPUSI is not responsible for these information and the consequences result caused by such information. If the CQPUSI device is used for life support and/or life safety applications, all risks are borne by the buyer. The buyer agrees to protect the CQPUSI from legal liability and compensation for any injury, claim, lawsuit or loss caused by the application.

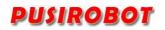

# 2 Overview

# 2.1 General Description

PMC006XXS is a kind of miniature integrated stepper motor microstepping controller, which can be directly installed in the rear of 42/57 etc series stepper motor. The series controller is controlled by RS485/RS232 bus. It is easy to achieve industrial control network of as many as 32 nodes by using PMC006XXS controller, which can achieve closed-loop control based on encoder according to the requirements of user. PMC006XXS provides a simple and rich set of control commands, which not only greatly simplifies the complexity of the upper layer control system, but also maximally reserves flexibility of control, and is especially suitable for various industrial applications that require low vibration, high precision and wide voltage range.

# 2.2 Features

- ✓ Wide range of 9-36V single voltage supply
- $\checkmark~$  Output current 0.2A  $\stackrel{\sim}{}$  3.75A, adjustable phase current by commands
- $\checkmark$  Automatic control of S curve acceleration and deceleration
- $\checkmark$  Start speed and stop speed can be configured by nstruction
- $\checkmark$  2 external switches input ports for configurable emergency stop
- ✓ Support 0/2/4/8/16/32/64/128/256 microstepping resolution
- ✓ Support 4/6/8 lines of 2 phase stepper motor
- ✓ Solenoid brake control function
- ✓ Support speed regulation by analog quantity
- ✓ Burning and off-line automatic execution of custom program
- ✓ Miniature size 42mm\*42mm\*18mm
- $\checkmark$  Precision aluminum shell, conducive to the protection and heat dissipation
- ✓ Automatic over-temperature, over-current, under-voltage and overvoltage protection

# 2.3 Production & Ordering Information

In order to serve you quicker and better, please provide the PMC006XXS product model number in following format when ordering.

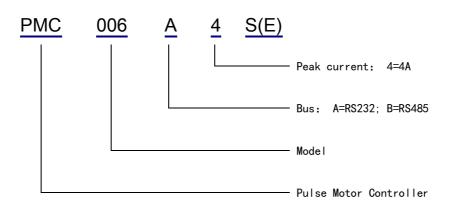

Remark:

E: Closed-loop type. P: Enhancement type

Please be sure to contact the sales staff to confirm whether the required model is in a normal state of supply before placing an order.

# **3** Connector Description

# 3.1 Terminal port location

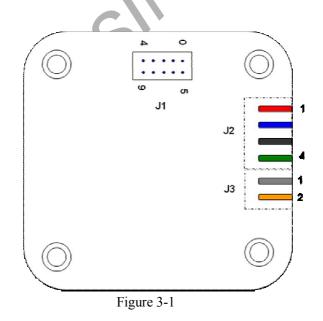

# 3.2 Motor connection J2

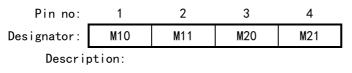

M10, M11: Connect to the stepper motor phase A

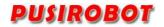

M20, M21: Connect to the stepper motor phase B

WARNING: Incorrect connection of power or phase will permanently damage the controller!

# 3.3 Power connection J3

Pin no: 2 1 Designator: VCC GND Description:

VCC: Supply voltage, 9~36V

GND: Supply voltage ground

Remark:

1. When the current exceeds 3A, It is recommended to connect an electrolytic capacitor at least 1000uF near the J3 interface.

2. Hot plug is prohibited, which may damage the controller permanently!!

# 3.4 Signal connection J1

| en eignen   |      |       |       |       |      |
|-------------|------|-------|-------|-------|------|
| Pin no:     | 0    | 1     | 2     | 3     | 4    |
| Designator: | GND  | Coil+ | Coil- | RXD   | TXD  |
| Pin no:     | 5    | 6     | 7     | 8     | 9    |
| Designator: | DVDD | EXT1  | AIN   | GP108 | FSET |
|             |      |       |       |       |      |

Description:

DVDD: Voltage output(+5V)

GND: Digital ground

EXT1: External limit switch signal input 1, 0~24V.

AIN: Analog input for adjusting speed, 0~5V.

TXD: RS232/RS485 bus transmitting signals

RXD: RS232/RS485 bus receiving signals

Coil+: Solenoid valve/brake positive control terminal, whose voltage is equal to the voltage of power supply VCC.

Coil-: Solenoid valve/brake negative control terminal.

FSET: Factory reset input, 0~5V. Low level effectiveness.

WARNING: The Coil pin is the same as the power supply voltage. Please be careful not to connect with DVDD, GND or other signal lines.

# 3.5 RS232 Network Operation

The following figure shows how to connect the PMC006A4S controller under the operation of a single machine. The device address of each PMC006A4S controller is 0xff. when the device address is burned to the controller for the first time, a single machine connection mode must be adopted. The J1 port of the PMC006A4S controller adopts 10PIN connector, and the GND in the RS232 cable in the figure below should be connected to the GND of the controller.

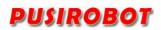

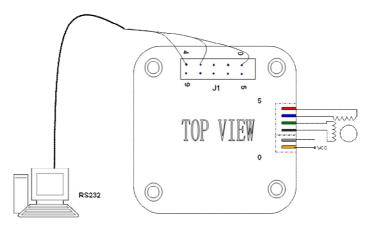

Figure 3-2

# 3.6 RS485 Network Operation

It provides a network scheme which uses RS485 bus to connect multiple PMC006XXS controllers in the Figure 3-3. Maximum communication distance of the scheme is 1200 meters. If the transfer distance is over 50 meters when using a pair of twisted pair to connect all the nodes, both ends of the network should be terminated with  $120\Omega$  terminating resistors to prevent signal reflection and overshoot. Meanwhile, the host RS485 and the controller of each node must be common-grounded.

Warning: The upper and lower limit of the signal threshold of RS-485 is  $\pm$  200mV. That is, when A-B>200mV, the bus state should be expressed as "1"; when A-B<-200mV, the bus state should be expressed as "0". However, when the A-B is between  $\pm$  200mV, the bus state is not determined. So, in the actual network, it is recommended that the user set up and drop resistance in the B, A line, to avoid this uncertainty.

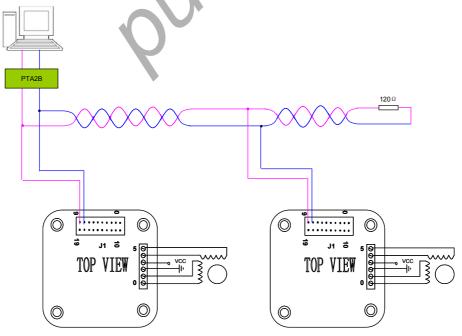

Figure 3-3

For detailed understanding of module PTA2B used to achieve RS232 to RS485

conversion, please contact the sales staff.

# 3.7 Emergency Switch Connection

As shown in figure 3-4, The PMC006xxS controller has a dedicated pin Ext1 for connecting the external limit (zero, Homeposition) switch, the trigger mode of each pin can be selected in real time by instruction, the factory default value is the drop edge trigger is valid, at this time the corresponding EXT1 is from low level to high level jump, this is because the Ext1 pin is integrated with a fixed pull-down resistance and reverse buffer,

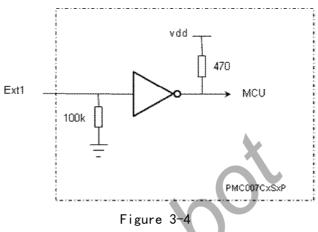

The input level range of EXT1 is  $0 \le 24$  V. when the input voltage exceeds 3 V, it is regarded as high level. For NPN or PNP sensors with internal circuits, the appropriate action mode and trigger mode should be selected. Figure 3-5 on the left is a PNP sensor, the action mode is 0N when the light is input, and the EXT1 port is configured as a rising edge trigger. Figure right is the NPN sensor, the action mode is 0N when the light is configured to trigger the falling edge, and the 1K  $\Omega$  resistance is used as the auxiliary pull-up (if the action mode is used). If the formula is shaded with ON, it needs to be configured to be triggered by the rising edge).

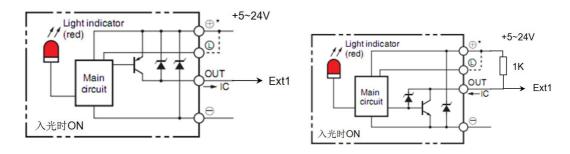

#### Figure 3-5

When using ordinary U-slot pair photocoupling, the emitter can be directly connected to GP108 and GND, the GP108 output high level drive luminous tube, the collector at the receiving end is connected to DVDD, and the emitter is connected to EXT1, as shown in figure 3-6 below.

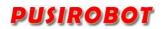

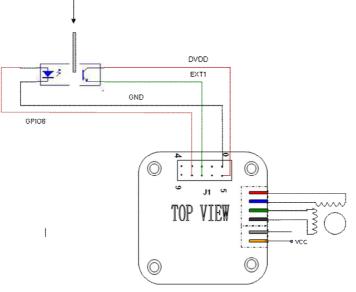

Figure 3-6

# 3.8 Second limit switch connection

The AN pin of the PMCOO 6xx S controller can also be multiplexed into another limit switch input, but its acceptance voltage cannot exceed 5 V, and the user can freely configure the trigger edge and the pull-down mode. When a 24-V high-voltage direct-current three-wire NPN collector is used to make an open-and-close proximity switch (for example, an OMRON E2EC/ X-C-link or an E2E-X-D1S series), the connection mode is shown in the following figure, and the EXT2 needs to be arranged to pull it up. since the input port is only capable of receiving a 5 v voltage range, It is not possible to connect a 24-V DC three-wire NPN normally open-type close-to-close switch or a 24-V PNP-type proximity switch.

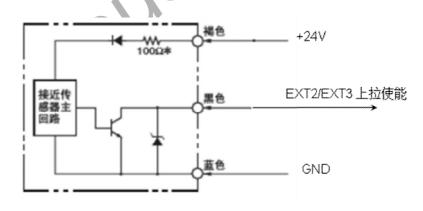

#### Figure 3-7

When the ordinary U-slot pair photocoupling switch is used, the GP108 pin can be used to drive the light emitting tube directly, and when the baffle moves to the special positioning position, the receiving end can be disconnected. When the drop edge trigger mode is selected, the EXT2 is set to drop-down enable, as shown in figure 3-8 left; when the rising edge trigger is selected, the EXT2 can be set to pull enable and connect directly to the photo-coupling collector, as shown in figure 3-8 right.

USIROBOT

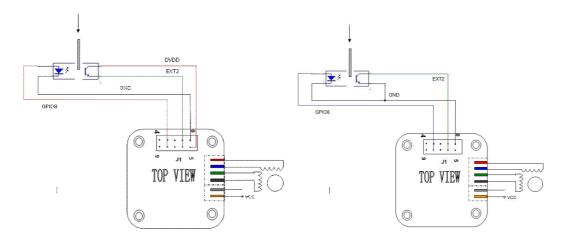

Figure 3-8

For NPN or PNP sensors with internal circuits, the appropriate action mode and trigger mode should be selected. Figure 3-9 on the left is the PNP sensor, the action mode is ON when the light is in, the EXT2 port is configured to trigger the falling edge, and the drop-down enable. On the right is the NPN sensor, the action mode is ON when the light is in, the EXT2 port is configured to trigger the rising edge, and the pull-up enable.

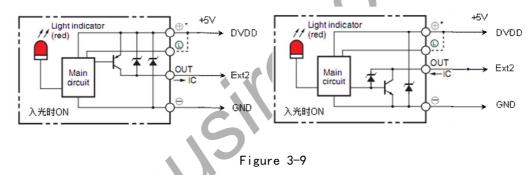

# 3.9 Mechanical switch connection

When using mechanical button switch or relay contact as the limit, for EXT1, the connection mode is as follows: left, using the drop edge trigger mode. For EXT2, the connection mode is as follows: figure right, enabling internal pull-up resistance, using drop edge trigger mode, as shown in figure 3-10 below.

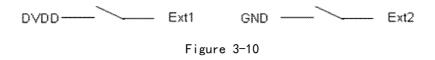

# 3.10 Analog Adjusting Speed Connection

The function of analog adjusting speed connection speed can be used when the PMC006XXS controller is in offline mode. In this case, GP11 pin is used as analog input port, as shown in the Figure 3-11. Please refer to chapter 4.3 for detailed operation.

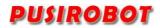

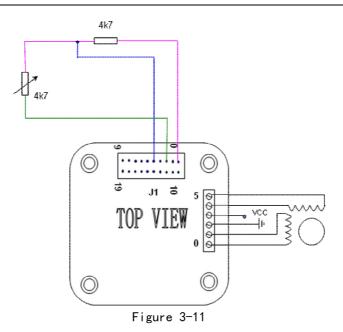

# 3.11 Factory Reset

When the PMC006XXS controller performs a problematic user defined program, or when users accidentally overwrite the controller baud rate, the communication interface may lose response. In this case, if it is still unable to response after repower up, you can use this function to restore factory configuration. Connect the FSET of J1 to GND at least 20ms, and then repower up. The controller is automatically restored to the factory configuration, including the motor parameters, but the user's custom program will be reserved for debugging analysis.

## 4 Instruction Set

The PMC006XXS controller uses a set of simplified instruction to regulate and simplify the operation of the host computer to the controller. The controller receives the operation instructions from the host computer, and returns the ACK to the host computer, and returns the data or the state of user's needs.

The PMC006BxS controller uses the MODBUS protocol, which is described in detail in Section 5 of the document.

Communication mode between host computer and the PMC006XXS controller is half duplex. The same time the information can only be transmitted from the host computer to the controller or the controller to the host computer. PMC006XXS controllers can't communicate with each other.

# 4.1 Instruction Structure

The communication format between PMC006XXS and the host computer is transparent transmission format based on RS232 string, and the frame is transmitted in sequence of bytes, and each frame is fixed to 8-byte length.

```
Instruction Structure::
```

PMC006XXS Miniature Stepper Motor Controller

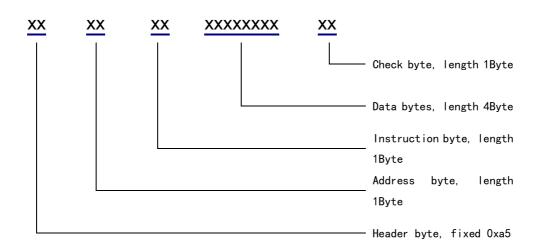

The length of command frame which is transmit to controller by host controller and the acknowledgement frame which is responded to host computer by controller is fixed 8 bytes (without any spaces or separators). If the controller sends out an instruction frame which has valid address and is verified correctly, the PMC006XXS controller returns an answer frame (even if the instruction is invalid).

Both 8 bytes of the command frame and the response frame must be transmitted before the bus can be released, otherwise the host computer or the slave machine will wait for a timeout.

When the address and the check byte in the instruction frame that the host computer sends out is not correct, it will not receive any response frame. At this time the host computer will continue to send an effective instruction frame after its own timeout mechanism is effect, which will not cause the bus conflict or hang up.

#### 4.1.1 Address Byte

USIROBOT

When the host computer sends out the instruction, the byte value range is  $0x1^{\circ}0x78$ . In the network connection mode, the controller address of each node must be unique. The user can modify the controller address in a single mode (the default address is 0xff); when the PMC006XXS controller responds to instruction, the byte is fixed to 0x7a.

#### 4.1.2 Instruction Byte

When the host computer sends a command, the byte content is the corresponding instruction. See details the 4.2 instruction summary table.

When the PMC006XXS controller feeds back instruction, the byte is the controller's address.

#### 4.1.3 Data Byte

When the host computer sends a command, the four bytes are the required data of corresponding instructions. For the instructions without data, the 4 bytes can be any value.

When the PMC006XXS controller feeds back instruction, the four bytes is the returned state or data. For data without feedback, the content of 4 bytes should be ignored.

Both PC and controller, the data type of 4 bytes is defined as a signed integer (ANSC C: signed long) and the low bit is first to send or receive in the transmission, such as data 0x12345678, the transmission order is 0x78 - > 0x56 - >0x34 - >0x12.

#### 4.1.4 CRC Byte

The check byte is defined as the sum of the previous 7 bytes (discarding carry); in the instruction frame, the host computer calculates and transmits. In the acknowledgement frame, the PMCOO6XXS controller calculates and transmits. The frame whose check byte is not correct will be discarded without processing.

# 4.2 Instruction Set Summary

| Instruction | Description                               | Data range                       | Note                             |
|-------------|-------------------------------------------|----------------------------------|----------------------------------|
| s (0x73)    | Set rotation steps                        | 1 <sup>~</sup> 0x7fffffff        |                                  |
| m(0x6d)     | Set microstepping                         | 0/2/4/8/16/32/64/128/256         | Can be saved after<br>power-down |
| p (0x70)    | Reserved                                  | Reserved                         |                                  |
| t (0x74)    | Save all parameters                       |                                  |                                  |
| c (0x63)    | Read current position                     |                                  |                                  |
| d (0x64)    | Set direction of rotation                 | 0: backward, 1: forward          |                                  |
| v (0x76)    | Set maximum speed                         | 1~16000 PPS (step/second)        |                                  |
| w (0x77)    | Set device address                        | 1~120                            | Can be saved after<br>power-down |
| h (0x68)    | Reserved                                  | Reserved                         |                                  |
| r (0x72)    | Read acc para                             |                                  |                                  |
| e (0x65)    | Set peak phase current                    | 400 <sup>~</sup> 4000 (Unit: mA) | Can be saved after<br>power-down |
| f (0x66)    | Set the external<br>emergency stop        | 0/1/2/3                          |                                  |
| n (0x6e)    | Read phase current setting                |                                  |                                  |
| k (0x6b)    | Read microstepping setting                |                                  |                                  |
| q (0x71)    | Read speed setting                        |                                  |                                  |
| o (0x6f)    | Set deceleration coefficient              | 0-8                              | Can be saved after<br>power-down |
| a (0x61)    | Set the automatic<br>current decay enable | 0/1                              | Can be saved after<br>power-down |
| g (0x67)    | Set offline enable                        | 0/1                              |                                  |

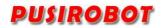

PMC006XXS Miniature Stepper Motor Controller

| i (0x69) | Set current position  | 0-0x7fffffff                            |                    |
|----------|-----------------------|-----------------------------------------|--------------------|
| ј (0х6а) | Read status 1 of      | The definition of Bit                   |                    |
|          | controller            | [3:0] is explained in                   |                    |
|          |                       | detail in the instruction               |                    |
| l (0x6c) | Clean flag of         |                                         |                    |
|          | ext_stop2             |                                         |                    |
| b (0x62) | Clean flag of         |                                         |                    |
|          | ext_stop1             |                                         |                    |
| x (0x78) | Read IO port          | 0~0x3ff                                 |                    |
| y (0x79) | Write IO port         | 0~0xff                                  |                    |
| z (0x5a) | Try run the current   |                                         |                    |
|          | custom program        |                                         |                    |
| u (0x75) | Set acceleration      | 0-5                                     | Can be saved after |
|          | coefficient           |                                         | power-down         |
| I (0x49) | Abort the current     | 0                                       |                    |
|          | step command          |                                         |                    |
| J (0x4a) | Set ext_stop trigger  | 0~3                                     | Can be saved after |
|          | mode                  |                                         | power-down         |
| K (0x4b) | Read ext_stop trigger |                                         |                    |
|          | mode                  |                                         |                    |
| F (0x46) | Set offline execution | 0/1                                     | Can be saved after |
|          |                       |                                         | power-down         |
| R (0x52) | Read firmware version | 0                                       |                    |
| L (0x4c) | Set start speed(pps)  | 65-3000                                 | Can be saved after |
|          |                       |                                         | power-down         |
| M(0x4d)  | Set encoder CPR       | 200-1600                                | Can be saved after |
|          |                       |                                         | power-down         |
| N(0x4e)  | Set speed mode enable | 0/1                                     |                    |
| 0(0x4f)  | Read status 2 of      |                                         |                    |
|          | controller            |                                         |                    |
| P (0x34) | Set solid voltage     | 0-100                                   |                    |
|          | percent               |                                         |                    |
| Q(0x51)  | Automatic current     | 1-4                                     | Can be saved after |
|          | attenuation           |                                         | power-down         |
|          | coefficient           |                                         |                    |
| T (0x54) | Read/write stall      | 0 <sup>~</sup> 0x3f (More than 0x3f for |                    |
|          | length                | reading)                                |                    |
| S (0x53) | Set stop speed        | 65-3000                                 | Can be saved after |
|          |                       |                                         | power-down         |
| X (0x58) | Read stall position   |                                         |                    |
| Y (0x59) | Read/write stall      | 0 <sup>~</sup> 0x7 (larger than 0x7 for |                    |
|          | configuration         | reading)write operation:                |                    |
|          | register              | Bit0: blocking detection                |                    |
|          | 1081000               | Steel Steeling decoeron                 |                    |

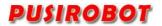

PMC006XXS Miniature Stepper Motor Controller

|          |                  | enable;<br>Bit1: stop motor after<br>blocking;<br>Bit2: GP10 8 pull up after<br>blocking; |  |
|----------|------------------|-------------------------------------------------------------------------------------------|--|
| Z (0x5a) | Read/write stall | 0~0x1ff (more than 0x1ff                                                                  |  |
|          | trigger level    | for reading)                                                                              |  |

# 4.3 Instruction Details

The software package includes examples of communication interface DLL based on vcc++ and related examples. The user program can operate the PMC006XXS controller by directly calling the interface function of DLL without need to understand the specific transmission mode and feedback information of each instruction. The following is a detailed explanation of the using method of a part of instruction.

## 4.3.1 Step Instruction

The step instruction 0x73 can control the stepper motor to rotate specified number of steps according to the setting direction, speed, acceleration. The number of steps is calculated according to the current microstepping settings.

If the controller is busy, stepping commands will be ignored. So, you should first check the controller's status bits through the 0x6A command. For a detailed explanation, please refer to the description of controller status.

Host computer send: 0xa5 0x01 0x73 0x1f 0x01 0x00 0x00 0x39

Controller ACK: 0xa5 0x7a 0x01 0x03 0x00 0x00 0x00 0x23

Description: Send a command to the controller whose address is 0x01 to rotate 287.

#### 4.3.2 Set micro-stepping resolution

PMC006XXS controller supports maximum 128 microstepping resolution. It would not cause loss of accuracy when the controller is converted from a low microstepping to a high microstepping. However, it would cause loss of accuracy when the controller is converted from a high microstepping to a low microstepping, because the motor rotor is in a middle position.

When the acceleration value is set high, it may cause the motor out of step in a low microstepping. In this condition, it's better to increase the microstepping.

The setting value of microstepping will be stored after the controller is powered off. And also the final configuration is enabled automatically when the controller is powered on next time

Host computer send: 0xa5 0x02 0x6d 0x04 0x00 0x00 0x00 0x18

Controller ACK: 0xa5 0x7a 0x02 0x04 0x00 0x00 0x25

Description: Set the microstepping resolution of the controller whose address is

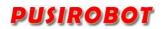

0x02 to quarter.

#### 4.3.3 Set acceleration and deceleration

PMC006XXS controller supports the function of S curve automatic acceleration and deceleration without additional module supports. After the acceleration/deceleration/start speed/stop speed is set by instruction, the controller calculates the acceleration curve in real time until the maximum speed is caught. Then the controller calculates the deceleration curve to control the motor slow down, as shown in figure 4-1.

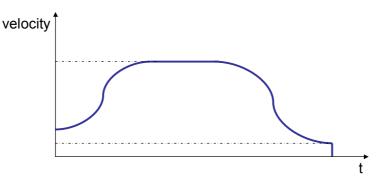

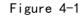

Acceleration coefficient and deceleration coefficient need to be separately configured, but they both have the same dimension. The corresponding relationship between the coefficient and the acceleration value is as follows.

| Coefficient | Acceleration PPS <sup>2</sup>                  |  |  |  |
|-------------|------------------------------------------------|--|--|--|
| 0           | Acceleration and deceleration cannot be enable |  |  |  |
| 1           | 77440                                          |  |  |  |
| 2           | 48410                                          |  |  |  |
| 3           | 27170                                          |  |  |  |
| 4           | 21510                                          |  |  |  |
| 5           | 14080                                          |  |  |  |
| 6           | 10460                                          |  |  |  |
| 7           | 6915                                           |  |  |  |
| 8           | 5210                                           |  |  |  |

When the start command is started, the controller controls acceleration and deceleration adaptively, in order to make the motor run the specified number of steps at the expected speed. Therefore, when the step numbers are few and the setting velocity is high, the actual acceleration and deceleration coefficient may increase automatically.

When the step numbers are less than 256, the controller would not use the method of S curve automatic acceleration and deceleration to control, but directly control the motor decelerate to the stop speed.

#### 4.3.4 Read motor position

Whenever a rotation command is issued, according to the number of steps of the

command the controller automatically records the current position which is represented by a signed integer. A positive value indicates clockwise position, while a negative value indicates the anti clockwise position.

Because the value of current position is calculated by the number of steps, when a user needs to change the microstepping resolution, you should first read the current location information, and then reset the position by the 0x69 instruction to avoid error of conversion location.

When the controller is powered off, the position information is automatically cleared.

#### 4.3.5 Set peak phase current

A current closed-loop control circuit is built in PMC006XXS controller. Current setting range is 400<sup>~</sup>4000mA, the smallest step unit is 150mA. It is recommended that the setting value of current does not exceed 3000mA.

Note: When the motor works at a very low speed, it is required to pay attention to the heating of the motor and the controller. Usually current only needs to set a smaller value in this condition.

#### 4.3.6 Set the external emergency stop

Two limit switch input ports EXT1 and EXT2 are provided in PMC006XXS controller, which can be used as an emergency stop function in open loop mode. The user can set any one or two to enable, the data in the command can be set to  $0^{3}$ , 0 means that the two are not enabled, 1 means EXT1 is enabled, 2 means EXT2 is enabled, 3 means the EXT1 and EXT2 is both enabled.

When the function of emergency stop is enabled, if an effective low level is detected at the relative input pin, the motor is locked by controller and stops responding to the command. The user can check the 6th, 7th bit of status byte by the 0x6a command, to see which one input pin is triggered. When the user uses the 0x62, the 0x6c command to clear the status flag bits of corresponding emergency stop, the controller will continue to respond to a new step command.

#### 4.3.7 Set automatic current decay

Use this command to set whether or not phase current is automatically attenuated when the controller does not receive any step instruction. The default attenuation amplitude is 50%, the user can set the attenuation coefficient through the 0x4d instruction, the value is bigger, and the attenuation amplitude is higher. When the phase current is above 2.5A, the proposed configuration is more than 2.

#### 4.3.8 Enter speed mode

Use this command to set the controller to enter the speed mode in which the motor will continue to run at the setting speed. In speed mode, can use this command with

O parameters or use the 0x49 command to exit the speed mode. Notice the difference between these two instructions: Set the speed mode to 0 will make the motor gradually stopped, and the use of the 0x49 command will immediately stop the motor.

#### 4.3.9 Set start speed and stop speed

Use 0x4c and 0x53 commands to set the motor start speed and stop speed, the default value is 600pps, and the minimum value is 65pps.

Note: When any one of these two values is higher than the setting value of maximum speed, the step command will not work.

#### 4.3.10 Set encoder CPR

According to the parameters set by 0x4d, the root of the closed-loop time-controller is used to identify the input line of the encoder, and the value is 200 400 500 600 600 800 1000 1200 1200.

#### 4.3.11 Solenoid control

This command switches the solenoid valve/brake and energy-saving control. The value range is  $0^{100}$ . When the value is 0, disconnects the solenoid valve for power supply. When the value is 100, the solenoid valve is supplied with 100% power supply voltage. The intermediate value will perform energy-saving control for the solenoid valve according to the proportion. The solenoid can be opened and closed by 0x34 command.

#### 4.3.12 Set freerun enable

Using the command can set the offline enabled or disabled. When the function is enabled, the controller releases the control of motor immediately, the current step instruction is terminated, and the phase current is reduced to 0. All subsequent step instructions send by host computer will not be processed, until the user use 0x67 instruction to set offline disabled.

The difference between 0x67 and 0x49 is: The 0x49 only can stop the current step instruction, and the phase current is not 0. The 0x49 will not set status flag, dose not to prevent the execution of the next step instruction.

#### 4.3.13 Analog adjusting speed

In user's offline program, user can enable the function of analogue adjusting speed. The AN pin is used as an analog input port, and range of input voltage is 0 to 3.3V. User can set 3.3V corresponding to the maximum speed in offline program.

#### 4.3.14 Stall detection

PMC006XXS uses BEMF to realize stall detection without sensor. The reliability of the detection results is closely related to the inductance parameters and rotational speed of the motor. First, using the 0x5a, the 0x54 instruction sets the

trigger level and the stall length respectively, and then uses the 0x59 instruction to set up the stall configuration register. The current stall position is automatically recorded and the user can read through the 0x58 instruction, after stalled. When use the 0x70 command to clear up the stop sign bit, the GP08 high level output will be cleared at the same time. If the stall sign bit is not manually cleared, the next step command will also be automatically cleared

#### 4.3.15 GPIO port operation

The AN/GP108 of the PMC006AXS controller can be multiplexed as a universal 1/0 port. It is possible to read and assign values through 0x78 and 0x79 commands, which operate on two bytes. The position of 8 bits in the bytes is from high to low is GP108\_DIR, AN\_DIR, GP108\_PUD, AN\_PUD, AN\_EN, EXT1, GP108, AN, port output command 0x79 to 5 bits and AN/GP configured as output. 108 takes effect.

Host: 0xa5 0x02 0x79 0x82 0x00 0x00 0xA2

Controller ACK: 0xa5 0x7a 0x02 0x82 0x00 0x00 0x00 0xA3

Description: The +5V is output at port GP08.

## 4.3.16 Query controller status

The controller's status has two registers, which can be read by the command Ox6a and Ox4f. Respectively, Ox6a command is used to read the state 1 of the controller. There are a total of 5 bits in the status, the definition is as follows:

| Bit | Designator | Description                             |
|-----|------------|-----------------------------------------|
| 0   | STATUS     | 0: IDLE; 1: Busy                        |
| 1   | EXT1       | 0: No emergency stop; 1: emergency stop |
| 2   | EXT2       | 0: No emergency stop; 1: emergency stop |
| 3   | AUTO_DEC   | 0: auto decay disable; 1: auto decay    |
| 4   | STALL      | 0: no stall; 1: stalled                 |

6 bits of the status register 2 are defined as follows:

| Bit | Designator   | Description                               |
|-----|--------------|-------------------------------------------|
| 0   | FREE_RUN     | 0: Offline disable; 1: Offline enable     |
| 1   | EXT1_EN      | 0: Ext_stop disable; 1: Ext_stop enable   |
| 2   | Coil         | 0:solenoid close;1: solenoid open         |
| 3   | SPEED_MODE   | 0: displacement mode; 1: speed mode       |
| 4   | DIR          | 0: backward; 1: forward                   |
| 5   | OFFLINE_AUTO | 0: Not automatically run in offline mode; |
|     |              | 1: automatically run in offline mode      |

#### 4.3.17 Parameters save

All parameters that can be saved when power down are indicated in the summary

table in the 4.2 section. These parameters can be saved in EEPROM by sending 0x74 commands to controller. Because all the non-lost memory has a limited erase life, it is recommended that the user use the command only in the case of the real need.

It will take effect immediately after the address of controller is modified. So, when modify the address of controller by using the debug tool, user should click "scan" button to retrieve the site number after write the parameters of controller. Then, click "save all parameter" button to save address to EEPROM.

# 5 MODBUS protocol

The PMC006BxS adopts the industrial standard MODBUS communication protocol and can be connected directly with the PLC or the industrial control master station supporting the MODBUS.

# 6 User customization program

PMC006XXS can be configured into offline mode. In this mode, controller automatically execute custom user code after powered on, the code is compiled and in advance burned to the EEPROM through CQPUSI tool software. Please refer to the "controller offline programming guide" for details about operation method and paradigm.

When the PMC006XXS controller works in offline mode, the UART (or CAN or RS485) communication interface is still responsive to the user's online instruction.

The maximum number of instructions that PMC006XXS controller supports for user is 100.

#### 6.1.1 User Instruction Set Summary

PMC006XXS controller supports the following user defined instructions, these commands are provided by the CQPUSI tool software to interact with the controller automatically, and users do not need to write their own programs, only need to operate the command in the "custom programming interface".

| Command | Function                  | Options | Data range                |
|---------|---------------------------|---------|---------------------------|
| ROT     | Rotate a given number of  | 0       | 1 <sup>~</sup> 0x7fffffff |
|         | steps                     |         |                           |
| MIC     | Set microstepping         | 0       | 0/2/4/8/16/32/64/128      |
| DIR     | Set direction of rotation | 0       | 0:反向,1:正向                 |
| EXTEN   | Set ext_stop enable       | 0       | 0/1                       |
| FREE    | Set freerun enable        | 0       | 0/1                       |
| CLR2    | clean ext_stop2 flag      | 0       |                           |
| CLR1    | Clean ext_stop1 flag      | 0       |                           |
| VSET    | Set speed(pps)            | 0       | 0-6000PPS                 |
| ACC     | Set Acceleration          | 0       | 3-6                       |
| TRIG    | Set external trigger mode | 0       | 0-3                       |

#### PMC006XXS Miniature Stepper Motor Controller

| CNT I    | Internal counter plus1 | 0   |         |
|----------|------------------------|-----|---------|
| CNTC     | Internal counter reset | 0   |         |
| JMP      | Unconditional jump     | 0   | 0–50    |
| JNE      | Unequal jump           | 0   | 0–50    |
| JEQ      | Equal jump             | 0   | 0–50    |
| WAIT     | Waiting condition      | 1–7 | 0/1     |
| OUT      | Port output            | 1–5 | 0/1     |
| CMP      | Comparison             | 1-6 | 0~65536 |
| RESET_EN | Set GPI1 reset enable  | 0-1 | 0–50    |
| PAUSE_EN | Set GPI2 pause enable  | 0-1 | 0       |

#### 6.1.2 User command description

The detail information for some of command is described as following.

## 6.1.2.1 CNTI, CNTC command

These two instructions are used to add and reset the internal counter, and the internal counter can be used as a function of the cycle count in the user's custom program. The value of the counter can be used as a comparison condition in the CMP command.

#### 6.1.2.2 JMP command

Unconditional jump instruction, the program jumps to the specified location.

#### 6.1.2.3 JNE, JEQ command

Conditional jump instruction. Based on the flag which is generated by CMP instruction, jump to the specified position. If the flag bit is 1, the program will jump to the specified position by the JEQ instruction; if the flag is 0, the program will jump to the specified position by the JEQ instruction.

#### 6.1.2.4 WAIT command

Pause the program execution. Execute the next instruction until the condition of the option is satisfied. A total of 9 options can be selected, please refer to the CQPUSI tool software for "custom programming" interface settings for details.

Note: when using the ROT command to launch the motor rotation, the next instruction is executed immediately and don't wait until the rotation command is completed. So generally, there should be a WAIT instruction following the rotation command.

#### 6.1.2.5 OUT command

Output value to GP01~5. The instruction can only output a port value at a time.

#### 6.1.2.6 CMP command

Compare the value of option with the setting value. Option can be the value of the internal counter, or any one input port or an external stop status or all input ports as a bus data comparison, a total of 9 options can be selected. After comparing the internal flag will be set, if the result of comparison is equal, the flag is set to 1, otherwise set to 0.

#### 6.1.2.7 RESET\_EN and PAUSE\_EN command

The controller can choose to bind GP11 as the external reset stop key input, GP12 as external pause/start key input. These functions can only be enabled by the offline program and only need to be done once in the program to take effect globally, so the user should try to put these two statements in the beginning of the offline program. When the external suspension / launch function is enabled, the low-level pulse on the GP12 will alternately start or pause the execution of the offline program, but the rotation command which has been issued will not be stopped. When the external reset stop function is enabled, the low-level pulse on the GP11 will immediately stop all operation instructions, including the rotation command being executed, and put the program pointer to the set position.

# 7 Introduction to Debug Tool

Users can use the CQPUSI tool software Tool Debug to set control parameters of motor, port detection, custom programming.

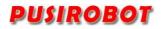

## 7.1.1 Main GUI

| S CQPUSI network debug too                                                                                                    | I V1.0.15                                                                                                    | - 6 💌                                                                                                    |
|----------------------------------------------------------------------------------------------------|----------------------------------------------------------------------------------------------------|----------------------------------------------------------------------------------------------------|
| File(F) Communication setup(C)                                                                                                    | Device operation(D) View(V) Help(H)                                                                                                    |                                                                                                    |
| File(F) Communication setup()                                                                                                    | Decic operation(D) Verwild Height<br>About Ext<br>PMC00064(135) ×<br>4 Motor control Porticet Offine program Firmware update<br>Centroller states<br>where: 13<br>sicre step: 15 • cerrent position: 0<br>underity: 1000 PP2 valeity companiest: 1550 000'2000)<br>stert valeity: 1000 PP2 valeity companiest: 1550 000'2000)<br>stert valeity: 1000 PP2 stop valeity: 000 PP2<br>scelarstim: 0 © (05) decelarstim: 0 © (05)<br>new cerrent wood all control in the stop of the stop of | Control operation<br>Control operation<br>Control opera |
| LOG ouput<br>open serial port success.<br>parameter : COMI1,9600,5,1,N.<br>find site : 13,version : 0x50b4<br>velect site : (039) |                                                                                                    | ۰ ×<br>4 او                                                                                                    |
| R C P APP LOG DRIVER LOG                                                                                                    | 7                                                                                                    |                                                                                                    |
| 就绪                                                                                                    |                                                                                                    | COM11,9600,8,1,N 打开 CAP NUM SCRU                                                                                                    |

Firstly, according to System Settings, select the serial port number. And the port is configured to 9600, n, 8, 1 format, open the serial port. Then you can click the "Scan" button to scan the site. All sites connected to the bus will be display to the left of the window. User can double-click to select any of the sites to operate.

|               | _       | 006B4(13#) ×                      | om                   |              |        |             |                                     |           |  |  |
|---------------|---------|-----------------------------------|----------------------|--------------|--------|-------------|-------------------------------------|-----------|--|--|
| All sites     | 4 Moto  | or control Port test              | Offline program Firm | iware update |        |             |                                     |           |  |  |
| PMC006xx      | connand | command list: read command buffar |                      |              |        |             |                                     |           |  |  |
| PMC006B4(13#) | sn      | command                           | option               | data         | range  | description |                                     | cmd edit: |  |  |
|               |         | command                           | operon               | Gata         | . unge | description |                                     | Add       |  |  |
|               |         |                                   |                      |              |        |             |                                     |           |  |  |
|               |         |                                   |                      |              |        |             |                                     | Delete    |  |  |
|               |         |                                   |                      |              |        |             |                                     |           |  |  |
|               |         |                                   |                      |              |        |             |                                     |           |  |  |
|               |         |                                   |                      |              |        |             |                                     |           |  |  |
|               |         |                                   |                      |              |        |             |                                     |           |  |  |
|               |         |                                   |                      |              |        |             |                                     | Up        |  |  |
|               |         |                                   |                      |              |        |             |                                     | Down      |  |  |
|               |         |                                   |                      |              |        |             |                                     |           |  |  |
|               |         |                                   |                      |              |        |             |                                     |           |  |  |
|               |         |                                   |                      |              |        |             |                                     |           |  |  |
|               |         |                                   |                      |              |        |             |                                     |           |  |  |
|               |         |                                   |                      |              |        |             |                                     | Load      |  |  |
|               |         |                                   |                      |              |        |             |                                     |           |  |  |
|               |         |                                   |                      |              |        |             |                                     | Save      |  |  |
|               |         |                                   |                      |              |        |             |                                     | Enpty     |  |  |
|               |         |                                   |                      |              |        |             |                                     |           |  |  |
|               |         | offline execute                   |                      |              |        |             | Write to buffer Run current command |           |  |  |

# 7.1.2 Custom Programming Interface

Click the "offline programming" button in the main interface to enter this interface. If there is already a user instruction in the PMC006XXS controller, click

the "read command buffer", all instructions can be read and displayed automatically. Users can operate the instruction through the "insert", "delete", "up", "down" and other buttons.

Once editing is completed when users need to do online debugging, first press the "write cmd to the buffer" button to download the program to on-chip memory of PMCOO6xx Controller, and then press the "try run current command" button, and then debug instruction pointed by the cursor. After confirmation, press the "Write to EEPROM" button to burn all program to non-volatile memory. If you select the "offline exec", PMCOO6xx controller will automatically run the program which has been already burned next time power is on.

After successful commissioning instruction, you can press the "Save" button to save the instruction to your local disk, so that when the batch burn is needed, users can only need to click the "Open" button to read the program stored in disk, then press "write instruction to the buffer" and "Write to EEPROM" button to download the program to the controllers.

Note: Once the user enters the offline programming interface, it will be prohibited that user defined program is automatically executed even if there is no operation in the interface. Therefore, when user leaves this interface, need to click "off line execute" button to make it open. Otherwise, the user defined program will not be automatically run next time controller powers on.

# SG CQPUS Instructs debug tool V10.15 Image: Communication starting) University of the V10 instruction starting) Image: Communication starting) Image: Communicati

## 7.1.3 Port test interface

The port test interface is used to debug the 10 port of PMC006XXS in real time. After clicking the "state monitor" button, the indicator will display the current port state in real time. After the abolition of the "state monitor", you can assign the level of output port.

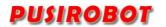

#### 7.1.4 Dynamic link library

CQPUSI tool software Tool Debug contains a dynamic link library for the communication interface, which can be used for the development of the host computer customized program. The DLL uses a very simple interface function, including the serial port initialization, sending and receiving of command and data, and other basic functions. In order to facilitate further debugging, the DLL also provides real-time LOG records which is stored as date + time file format. For details, please refer to the "dynamic library usage note" in the software package.

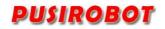

# 8 Electrical Characteristics

| Parameter          | Condition   | Min  | Typical | Max | Unit |
|--------------------|-------------|------|---------|-----|------|
| Supply Power       | Normal 25°C | 9    | 24      | 36  | V    |
| Voltage            |             |      |         |     |      |
| Operation          | 12V DC      | -20  |         | 85  | °C   |
| Temperature        |             |      |         |     |      |
| 10 maximum current | source/sink | 0    |         | 20  | mA   |
|                    | current     |      |         |     |      |
| Each phase output  | Normal 25°C | 0    | 2.5     | 4   | А    |
| current            |             |      |         |     |      |
| 10 low Voltage     | 12V DC      | -0.5 |         | 1.0 | ۷    |
| 10 High Voltage    | 12V DC      | 2.0  |         | 3.3 | ۷    |

# 9 Dimensions (Unit: mm)

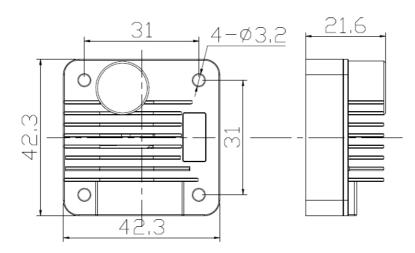